# CCTR-830G 3G GPS Tracker Using Guide--201609

Welcome to use this OBD 3G GPS tracker CCTR-830G, This product is with GPS & GSM / WCDMA module and OBD II interface (Support Can Protocol: ISO15765-4, KWP2000:ISO14230-4, ISO9141-2, J1850VPW, J1850PWM), it can upload current location to website, display history tracking on website, it has Google map link locate function without platform, it is very easy to install and using, just insert the tracker to car OBD socket isOK, also it built in shock sensor to control power & internet data saving.

With GPS and GSM & WCDMA network, the tracker sends the present location information through GPRS to internet server, so that user visit the website [www.999gps.net](http://www.999gps.net) with the applied user's name and password (Given by us) through any computer with available internet, current location checking, history tracking playing back, alarm & running report etc can be operated, it is used for alarm, fleet management, anti-hijack etc.

User can download Android or iPhone iOS app software to android or iPhone mobile phone, click the app, logon with user name and password, you can locate current location & display history tracking, the user name and password is same with the website login. Also following 999GPS official account on WeChat software, map or text description location can be sed back by WeChat. Basically using mobile phone send SMS or call the tracker can get the SMS of the current location Google map link.

Also this tracker can diagnostic car status by SMS (Reply DTC information & car status read from OBDII interface), this can help user or maintenance worker to know the car status and how to fix it.

This GPS tracker can be used as car alarm, fleet management, driver management etc, it can be used for tracking cars, company vehicles, buses, taxis, trucks, etc.

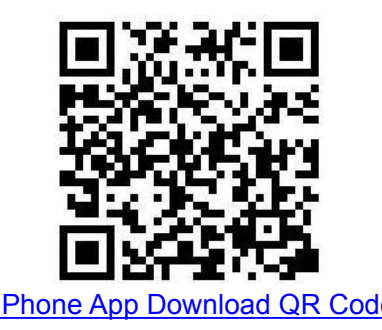

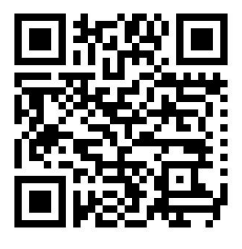

[Manual\(Word\)](http://www.999gps.org/en/cctr-830g-gpstracker-en-v3.doc) Download QR Code [Manual\(Pdf\)](http://www.999gps.org/en/cctr-830g-gpstracker-en-v3.pdf) Download QR Code

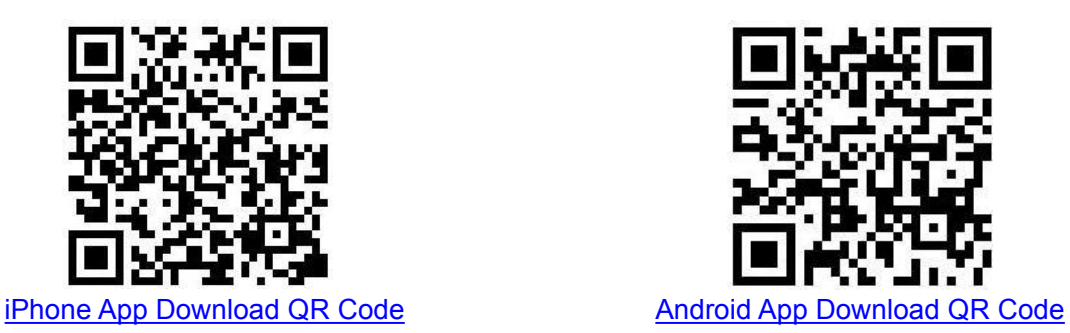

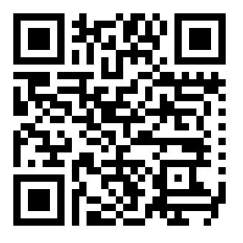

# Packing list

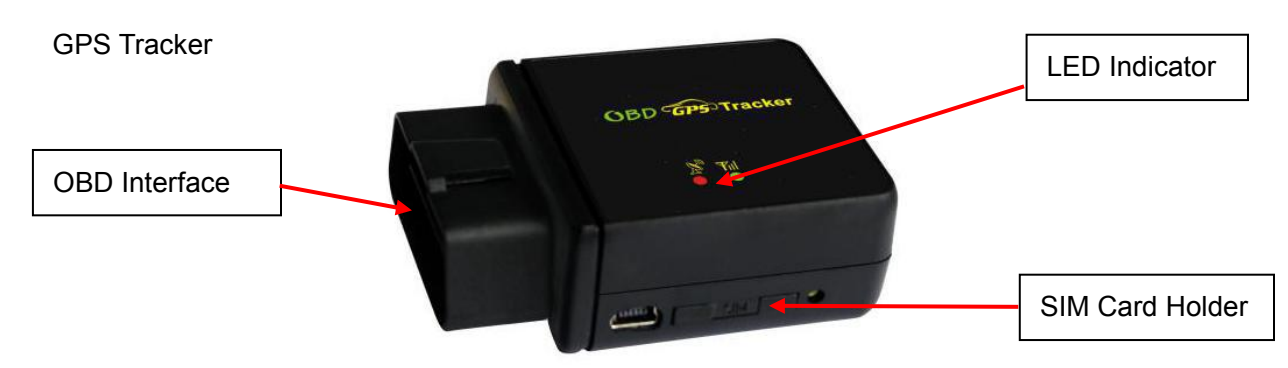

# **Specification**

- OBD interface, DIY no installation;
- Diagnostic Car Status(reply by SMS);
- Auto download & config APN & GPRS setting;
- Listen sound around tracker;
- App (Android & iPhone) / WeChat / Web / SMS / Wap locate;
- Built in Shock Sensor for Car Move and Shock Alarm;
- Shock sensor control uploading to save car battery power;
- Cell ID locate when no GPS (Indoor or underground);
- Universal GSM / WCDMA Band for Global network;
- Wide working voltage: 7-36V DC;

# LED indicator

GREEN LED Flash once : GSM & GPS working well GREEN LED Flash twice : GSM working well and no GPS signal GREEN LED Flash three times : GSM & GPS working well but battery low GREEN LED Flash four times : GSM working well, battery low and no GPS signal GREEN LED ON continuously : GSM searching network GREEN LED OFF continuously : Power off GREEN LED Flash fast : incoming a call or sending SMS RED LED Flash once : uploading current tracking RED LED Flash twice : can not upload tracking now

# Before Using

- 1. Power ON / OFF
- ◆ Insert the tracker to OBD socket, the tracker will power on automatically.
- When power is ON, pull the tracker from the OBD socket, then the tracker will power off automatically.
- 2. Install SIM card

Press the yellow switch button beside the tracker with a tool, the SIM card holder will come out. Pull it out and put the SIM card in the holder and then push the holder into the tracker again is OK (Pay attention to that the SIM card metal contact pin can not face down to the holder).

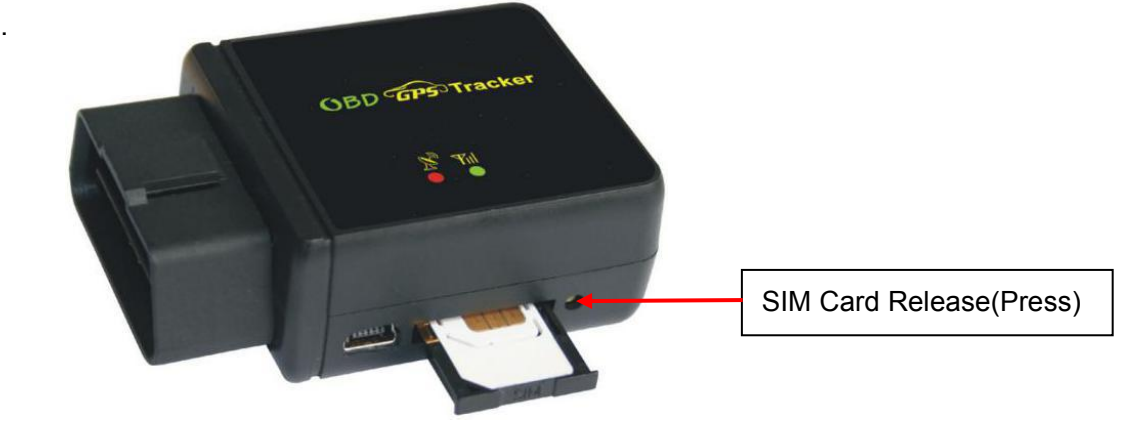

**Sim Card Metal Pin Face to Up**

Note: 1. This tracker use 2G GSM 3G WCDMA network, and it upload information by internet, it can not work in CDMA network or CDMA2000 network. (Some 4G SIM card can use in 3G WCDMA or 2G GSM network, this kind of 4G SIM card can be used in this tracker) 2. Please confirm the PIN code of the SIM card is disabled (insert the SIM card to mobile phone and can be disabled in mobile phone setting menu).

3. Before installing or uninstalling the SIM card, please power off the tracker.

## 3. ANTENNA

- The Antenna of GSM and GPS are built in the tracker.
- Big metal and car panel will reduce the GSM and GPS signal. the GPS antenna need faced to heaven, otherwise the GPS signal will be weak and maybe can not located, if can not locate insert to OBD interface, you need connect a OBD wire to install the tracker to other place .
- 4. Using Condition

The working temperature is -20 <sup>o</sup>C to 60 <sup>o</sup>C, over this range the specification maybe can not reach the standard level, the storage temperature can reach to -40  $^{\rm o}{\rm C}$  to 80  $^{\rm o}{\rm C}$ .

5. Back to factory setting (Default configuration)

Sending SMS (factory\*123456) to the tracker will delete all user setting and back to factory configuration and repower on.

**Notes: After back to default set, all IP / APN / GPRS / Language / Timezone / Alarm Setting etc are deleted and back to factory setting, just like a new product, all authorized phone number are deleted and password change to 123456,all the alarm setting is canceled, if the**

**IP/APN/GPRS name & password/TIMEZONE are changed, and you need set these again by sending SMS.**

# How to Install

1. First to buy a 2G GSM or 3G WCDMA mobile phone SIM card, which needs SMS service and incoming caller ID display and GPRS function, and please disable the PIN code of the SIM card, this SIM card phone number is the tracker number and all the operations (calling and sending SMS) to the tracker is this number.

2. Insert the tracker to the OBD socket is OK, it is not necessary to do any other installation, all cars later from year 2000 have OBDII interface, the OBD socket normally is under the car panel, if you can not find the OBD socket, check your car manual to find or call your car manufacturer hot line to confirm the OBD.

3. After insert the tracker to OBD socket, the tracker will power on automatically, the tracker uploading is controlled by shock sensor, if the tracker begin to move, the tracker begin upload the tracking, the tracker status on the platform will change to online immediately. if the tracker stop moving, the tracker will stop upload the tracking and turn off GPS & GPRS to go to sleep, a few minutes later the tracker status on the platform also will change to offline. If you like to keep the tracker always online, send SMS (keeponline\*123456) to change the tracker working method is OK, but this will exhaust more data charge and car battery power, and if the car will park long time or the car battery is old, this maybe cause the car battery power low and can not start car engine.

## How to Use

After install SIM card and insert the tracker to OBD socket, you can send SMS to locate and chang tracker setting, the tracker use password(default is 123456) to control, every SMS command need add password, if you have set authorized number, some command don't need add password,for better security please change the default password before using.

1. After installation the tracker, park the car in the open place (indoor or underground can not receive the GPS signal), send SMS (LOCATE\*123456) to the tracker number, the tracker will reply SMS with Google map link , click the link to visit internet, the map will display on your mobile phone. This means the GPS and GSM is working.

2. Upload the tracking to internet server through GPRS, this tracker can auto download & config

-4-

the GPRS & APN setting, if the APN or GPRS user name & password are not right, you can set APN and GPRS username & password sending SMS, you can check the APN & GPRS username password by sending SMS "CHECK\*123456" to tracker, Sending SMS "APN\*123456\*apnname" to the tracker can set the APN, and sending SMS "USERNAME\*123456\*username\*password" to the tracker can set the GPRS username & password, please see the following setting description for detail.

4. Visit the website [www.999gps.net,](http://www.999gps.net) logon with given user nam and password (user name is the last 7 digital number of the tracker's ID number, the default password is same with user name, for example ID is 830201512345678, the default logon name and password all are 2345678, the ID is print on the label on the back of the device, user can change the password and user information after logon,<br>but can not change the user name, our administrator or dealer can change the user name by user request (ask your dealer to contact us), After logon, click the car you want check, the current location will display on the Google map, check the date and time and location is right or not, if it is correct, then you have installed the tracker and set the tracker properly, and it work well.

5. The iPhone and Android App locate please see the platform using guide,and also Wechat locate please see the platform using guide.

6. If you have many vehicles , we can create a user that can see all your trackers after you login, this can be used as fleet management, ask your dealer to contact us to get your administrator user name and password of your fleet.

7. The data & time of the tracker upload to the website is GMT time (Greenwich Mean Time, add or minus a fixed digit is your local time), you can change the display time to your local time by setting the time zone to your local time zone in the menu of My Account after logon the platform ( For example Newyork time zone is -05), please refer the platform operation guide.

# **Tracker Setting Command**

#### **1. Add / Delete / Check authorized number:**

The authorized phone number is used to send alarm information by SMS, or use mobile phone to locate the tracker without platform, if the authorized phone number is not set, then the alarm information can not send to user by SMS (alarm, battery low, SOS, etc). The Add command please see "Basic Locate Operation & Setting".

#### **Add authorized phone number**

Send SMS"ADDPHONE\*123456\*A\*number"(Not including the quotation marks ", Number means the

telephone number you want preset, the following is same) to tracker is OK, "ADDPHONE" is a command; "123456" is password; "A" is authorized number location, every tracker have 3 authorized phone number locations, A and B, and C, so you can set 3 phone numbers, if the add operation is success, the tracker will send back the information "Add Preset Phone OK", if the password is not right, the operation is fault, the tracker will send back information "Wrong Password".

#### **Delete authorized phone number by SMS**

Send SMS "DELETEPHONE\*123456\*A" to the tracker, "DELETEPHONE" is a command; "123456" is password; "A" is authorized phone number location, there are 3 locations "A" and "B" and "C"; if the delete operation is success, the tracker will send back the information "Delete Preset Phone OK", if the password is not right, the operation is fault, the tracker will send back information "Wrong Password".

### **Check authorized phone number by SMS**

Send SMS "CHECKPHONE\*123456" to tracker, "CHECKPHONE" is a command; "123456" is password; if the operation is success, the tracker will send back the information "Preset Phone A:13987654321; B:13876543210; C:13765432100 , the phone number is just an example. if the password is not right, the operation is fault, the tracker will send back information or "Wrong Password".

## **2. Change / Check Tracker Password**

The tracker password is used to protect the tracker only can be operated by owner, every SMS command need follow tracker password, the default tracker password is123456, for higher security please change the tracker password.

#### **Change tracker password**

Send SMS "CHANGEPASSWORD\*123456\*888888" to tracker, "CHANGEPASSWORD" is a command; "123456" is old password; "888888" is new password; if the operation is success, the tracker will send the information " New Password: 888888" to every preset phone number, if the password is not right, the operation is fault, the tracker will send back information "Wrong Password".<br>Note: Only The authorized phone can change the password.

### **Check tracker password**

Send SMS "CHECKPASSWORD" to the tracker, "CHECKPASSWORD" is a command, if the operation is success, the tracker will send back the information "Password:888888"; "888888"is an example.

Note: Only The authorized phone can check the password.

### **3. Alarm Notice by Calling ON/OFF:**

Send SMS "CALLON\*123456" to tracker, in which, "CALLON" is the fixed command and "123456"is the password. Having successfully been made, there will be a reply sms to indicate the alarm will be noticed by making a call. Send SMS "CALLOFF\*123456" to tracker, in which, "CALLOFF" is the fixed command and "123456"is the password. Having successfully been made, there will be a reply sms to indicate the alarm will not be noticed by making a call. If the alarm notice is set to CALLOFF, then the tracker only sending sms or

sending information to platform when the alarm is triggered.

#### **4. Alarm Notice by SMS ON/OFF:**

Send SMS "SMSON\*123456" to tracker, in which, "SMSON" is the fixed command and "123456"is the password. Having successfully been made, there will be a reply sms to indicate the alarm will be noticed by sending a sms. Send SMS "SMSOFF\*123456" to tracker, in which, "SMSOFF" is the fixed command and "123456"is the password. Having successfully been made, there will be a reply sms to indicate the alarm will not be noticed by sending a sms. If the alarm notice is set to SMSOFF, then the tracker only making a call or sending information to platform when the alarm is triggered.

### **5. Set GPRS Mode: KEEPONLINE / SHOCKCONTROL**

Send SMS "KEEPONLINE\*123456" (Keep online all the time even the tracker stop moving) or "SHOCKCONTROLGPRS\*123456" (Turn off GPRS after the tracker stop moving 10 minutes)to the tracker, "KEEPONLINE" or "SHOCKCONTROLGPRS" is a command,"123456" is the tracker password, if the operation is success, the tracker will send back the information "GPRS: Keep Online" or "GPRS: Shock Control", if the password is not right, the operation is fault, the tracker will send back information "Wrong Password", the default setting is Shock Control, when the tracker begin to move, the tracker begin upload the tracking, the tracker status on the platform will change to online immediately. if the tracker stop moving, the tracker will stop upload the tracking and turn off GPS & GPRS to go to sleep mode , a few minutes later the tracker status on the platform also will change to offline.

If the tracker is always online, the tracker will send tracker status to platform all the time, but this will cost more data charge and car battery power, and if the carwill park long time or the car battery is old, this maybe cause the car battery power low and can not start car engine, this working mode is not recommended .

### **6. Check Tracker ID:**

The tracker ID is print on the label of the tracker, if the label is missing, send SMS "ID\*123456" to tracker, in which, "ID" is the fixed command and "123456"is the password. Having successfully been made, there will be a SMS "ID: 801201512345678", in which, "801201512345678" is the ID and every tracker corresponds to the only number. This number is used to differ the tracking uploaded to the website from others. the last 7 digital number of the tracker ID is the user name and password of the tracker on the platform, for example the tracker ID is : 801201512345678, and then the user name on the platform of this tracker is : 2345678, and the platform password for this user name also is :2345678 or 123456,user can login the platform [www.999gps.net](http://www.999gps.net) to change the password.

#### **7. Set the upload time interval**

The GPS location information upload time interval can be set from 30 to 999 seconds. Send SMS "INTERVAL\*123456\*xxx" to tracker, "INTERVAL" is a command, "123456" is password, "xxx" is the interval time, which can be set from 30 to 999 seconds. The tracker will send back information "Set Interval xxx OK", if the password is not right, the operation is fault, the tracker will send back information "Wrong Password". 30 seconds is the default interval time. Longer upload interval time can save battery and GPRS data cost, but this will make the total mileage to more error.

### **8. Start / Stop upload location to server**

The upload location to server function can be started or stopped by user, send SMS START\*123456" or "STOP\*123456" to tracker, "START" or "STOP" are command, "123456" is password. The tracker will send back information "Start / Stop upload location", if the password is not right, the operation is fault, the tracker will send back information "Wrong Password". Normally the tracker will start upload location if the tracker begin to move, if the upload is stopped by user, the new location & new history tracking can not be checked on the platform any more.

### **9. Set APN & GPRS user name & password**

This tracker use GPRS to upload the information to internet server, most SIM card need active GPRS service first by SMS, the tracker can configure APN automatically after power on according different SIM card, if the APN & GPRS user name password are not right, the tracker can not upload location to platform (Red LED will flash twice, and the location can not update on the platform), then you need sending SMS to tracker to change them manually, please confirm the auto configuration of APN & GPRS user name password is right, call your tracker SIM card mobile phone company to get the APN & GPRS setting, sending SMS "CHECK\*123456" to the tracker can check the current APN &GPRS auto setting. if the APN & GPRS are not right, please set by the following description.

Send SMS "APN\*123456\*apnname" to the tracker, in which, "APN" is the fixed command, "123456" is the password and "apnname" is the APN name of a mobile phone company. Having successfully been made, there will be a SMS "APN: apnname".

Send SMS "USERNAME\*123456\*username\*password" to the tracker, "USERNAME" is a command, "123456" is the password of the tracker; "username" is the mobile company GPRS user name, "password" is the mobile company GPRS password, if the operation is success, the tracker will send back the information "Username:username, Password:password", if the password is not right, the operation is fault, the tracker will send back information "Wrong Password".

#### **10. Set Platform Server IP**

Send SMS "IP\*123456\*58.64.155.133,8011" or "WEB\*123456\*d3.igps.info,8011"to the tracker, in which, "IP" or "WEB" is the fixed command, "123456" is the password and "58.64.155.133,8011" is the IP of the server. "d3.igps.info,8011" is the domain name and port of the of the server, Having successfully been set, there will be a SMS "IP: 58.64.155.133,8011". However, the IP address may be changed with the upgrade of our server, so please see to the notices on our website.

Notice: The tracker IP address has been set to default : 58.64.155.133,8011 in factory, it is not necessary to set again, unless our IP address has been changed or user need upload the location to other server, If our server IP is changed, we will notice on the website.

### **11. Check Car OBD Information**

Send SMS "OBD\*123456" to tracker, "OBD" is a command, "123456" is password, the tracker will send back OBD & car status information", if the password is not right, the operation is fault, the tracker will send back information "Wrong Password".<br>OBD information example: (The information maybe different with car model)

Number of DTCs:1, P0340, Car voltage: 13V

The detail information of the DTC please see the car owner book, the different model car has different DTC, the 4S or fixing factory can diagnostic your car by mobile phone.

## **12. Check Tracker Current Setting**

Send SMS "CHECK\*123456" to tracker, "CHECK" is the fixed command, "123456" is password. The tracker will send back information including software version, ID S/N number, IP address, authorized phone number, GPS and GSM signal etc. if the password is not right, the operation is fault, the tracker will send back information "Wrong Password". The following is an example :

V Mar 08 2015,CC830,830201600581688,d3.igps.info,58.64.155.133,8011,30,A:13987654321, B:13876543210,GPS OK,GsensorValue:4,ShockControlGPS,WCDMA-65dBm,ShockControlGPRS,CMNET, User, Password,46000,e1d/24a0,93%

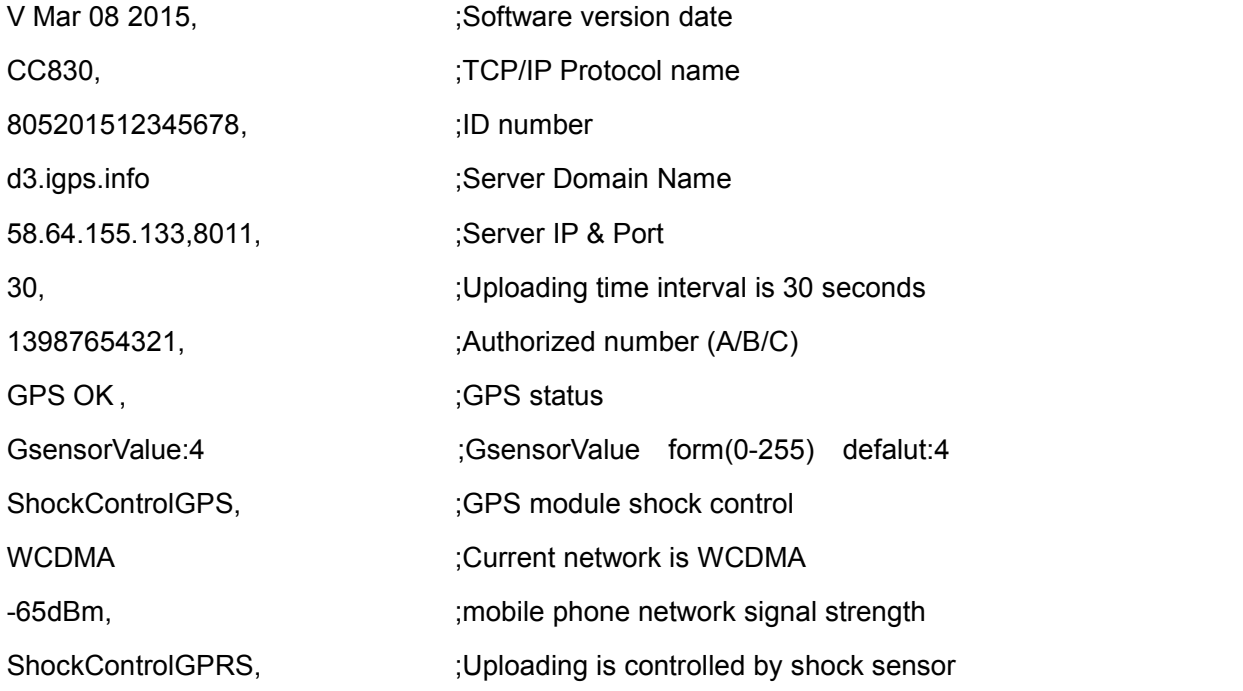

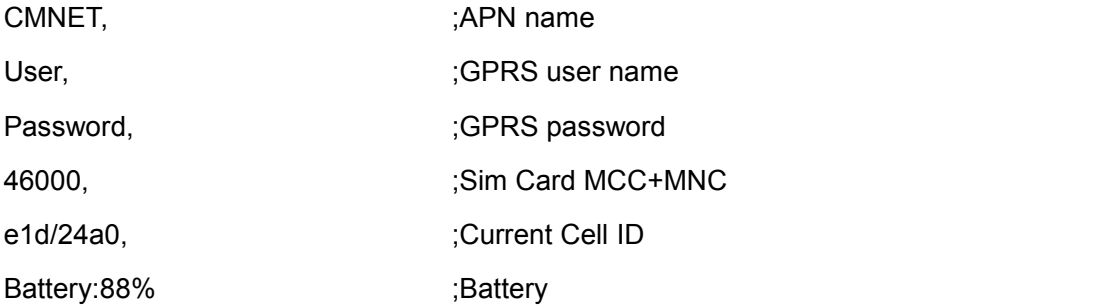

Note: This command usually be used to check the tracker current status & configuration, if the tracker can not work well, this command can check what the problem is.

#### **13. Re-power On & Reset Tracker**

Send SMS "RESET\*123456" to tracker, "RESET" is a command, "123456" is password. The tracker will send back information "Reset Tracker and cancel all alarm setting", if the password is not right, the operation is fault, the tracker will send back information "Wrong Password".<br>The tracker will power off and then power on automatically, this will take a few minutes, and then cancel all

the alarm setting in the tracker, including shock alarm, turn off car engine etc.

## **14. Back to factory configuration**

Send SMS "FACTORY\*123456" to tracker, "FACTORY" is the fixed command, "123456" is password. The tracker will send back information "Set factory setting OK", if the password isnot right, the operation isfault, the tracker will send back information "Wrong Password".<br>After this, The tracker will cancel all the alarm setting in the tracker, including shock alarm, move alarm,

geo-fence alarm, over speed alarm, delete all the authorized phone number, delete the APN and GPRS user name and password,change the tracker password to 123456, reset the IP address, reset the system working mode and the interval time, and so on.

1> If forgot the password, you can not reset by the SMS command.

2> After back to default set, if the IP/APN/GPRS name & password are changed manually, you need set these again by sending SMS.

# **Locate Operation**

#### **1. Making a Call to trigger report location by text description**

Using authorized phone call the tracker, after ring 3 times, the tracker will hang up the call automatically and locate immediately, a few seconds later, the tracker will send back the location information with text description by SMS to the caller. If the tracker has not authorized number, any phone calling can trigger the tracker to locate immediately, if the tracker has authorized number, then only authorized phone calling can trigger the tracker to locate immediately.

The SMS information sample is as follow:

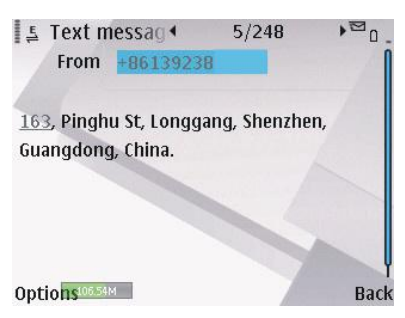

### **2. Sending SMS to trigger report location by text description**

Send SMS "LOCATE\*123456" to the tracker, "LOCATE" is a command, "123456" is password. If the operation is success, the tracker will send back the information as above.

If the authorized number have been set, use the authorized phone number to send SMS "123#" to the tracker also can trigger the tracker locate and reply the location with text description.

If the tracker can not get the location in text description, it will reply the location with Google map link as follow.

## **3. Sending SMS to trigger report location by Google map link**

Send SMS "URL\*123456" to the tracker, "URL" is a command, "123456" is password. If the operation is success, the tracker will send back the location information with Google map link to the sender. User click the link, the location in google map will display, the SMS example is as follow:

*<https://maps.google.com/maps?q=22.67680N,114.15188E>*

*Battery:88%*

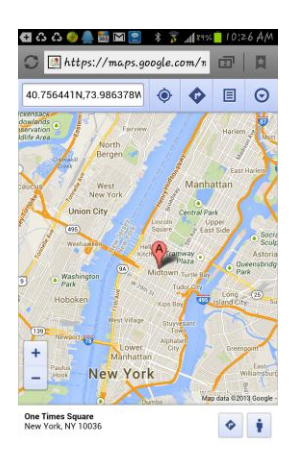

If the authorized number have been set, use the authorized phone number to send SMS "URL#" to the tracker also can trigger the tracker locate and reply the location with Google map link.

#### **4. LBS Locate with Google map link without GPS signal**

After sending SMS or calling the tracker to trigger locate, if the tracker can not receive GPS signal or GPS signal weak (underground park or indoor etc), the tracker will change to LBS locate (located by GSM network base station), and reply a location with Google map link to the caller or sender. User click the link, the location in google map will display like above, the SMS example is as follow:

No GPS signal, Just Cell ID Location:

*[http://maps.google.com/maps?q=+22.6775,+114.1518](http://maps.google.com/maps?q=N22.6775,E114.1518)*

Note: this location islocate by GSM base station ID, the precision is not very high, in the city maybe 30-50 meters, in the country mabe over 1 km, so the location is only used for reference.

If the LBS can not get the location either, the tracker will reply "Can not get location, please try again later".

#### **5. Arm / Disarm (Shock Alarm) by sending SMS**

Send SMS "SHOCKALARMON\*123456" to tracker, "SHOCKALARMON" is a command, "123456" is password, the tracker will send back the information "Set Shock Alarm ON" to indicate the operation is success and go to arm state, if the password is not right, the operation is fault, the tracker will send back information "Wrong Password".After go to shock alarm state, the system will check shock sensor, if the shock sensor is trigger (**only**

**continuously shock can trigger the shock alarm to avoid trigger by mistake**), the tracker will send alarm and location information by SMS to the authorized phone number, and send the alarm information to the website server, also the tracker will call the authorized number A first, if no answered then B and C, if 3 authorized all no answered, then stop calling, If the tracker is triggered continually, every authorized phone will receive max 3 alarm SMS per hour.

If the authorized number have been set, use the authorized phone number to send SMS "ARM#" to the tracker also can trigger the tracker to enter arm state.

The shock alarm SMS is as follow:

Shock Alarm

### *[https://maps.google.com/maps?q=+40.756441,-73.986378](https://maps.google.com/maps?q=40.756441N,73.986378W)*

Send SMS "SHOCKALARMOFF\*123456" to tracker, "SHOCKALARMOFF" is a command, "123456" is password, the tracker will send back the information "Set Shock Alarm OFF" to indicate the operation is success and disable the shock alarm, if the password is not right, the operation is fault, the tracker will send back information "Wrong Password".<br>After disable the shock alarm, the system will not check shock sensor again. Also send SMS

"CANCELALARM\*123456" to the tracker can cancel this alarm setting.

If the authorized number have been set, use the authorized phone number to send SMS "DISARM#" to the tracker also can trigger the tracker to enter arm state.

Shock alarm notice by sending SMS & calling can be enabled ON or OFF, please refer Tracker Setting Command 3 &4.

#### **6. Set Over Speed Alarm by Sending SMS**

Send SMS "OVERSPEEDALARMON\*123456\*xxx" (Enable over speed alarm xxx km/h) or "OVERSPEEDALARMOFF\*123456" (Disable over speed alarm) to the tracker, "OVERSPEEDALARMON" or "OVERSPEEDALARMOFF" is a command, "123456" is password, "xxx is the setting speed limited", the tracker will send back the information "Set Over Speed Alarm ON" or "Set Over Speed Alarm OFF" to indicate the operation is success, if the password is not right, the operation is fault, the tracker will send back information "Wrong Password".<br>After enable over speed alarm, the system will check the real time speed when the car is running. If the

current speed ishigher than the setting speed limited, the tracker will send alarm and location information by SMS to the authorized phone number. If the tracker is triggered continually, every authorized phone will receive max 3 alarm SMS per hour. The over speed alarm SMS is as follow:

Over Speed Alarm, current speed:XXX km/h

After disable the over speed alarm, the system will not check speed again. Also send SMS "CANCELALARM\*123456" to the tracker can cancel this alarm setting.

#### **7. Set Geo-fence Alarm by Sending SMS**

Send SMS "GEOFENCEALARMON\*123456\*XXX" (Enable Geo-fence alarm) or "GEOFENCEALARMOFF\*123456" (Disable Geo-fence alarm) to the tracker SIM number, "GEOFENCEALARMON" or "GEOFENCEALARMOFF" is a command, "123456" is password, "XXX" is the setting geo-fence radius, unit is km, the origin of the geo-fence is current location, the tracker will send back the information "Set Geo-fence Alarm ON" or "Set Geo-fence Alarm OFF" to indicate the operation issuccess, if the password is not right, the operation is fault, the tracker will send back information "Wrong Password".<br>After enable geo-fence alarm, the tracker will locate immediately, and set the current location as the origin

of the geo-fence circle, the XXX km is the radius of the geo-fence circle, the tracker will check the location is in the geo-fence circle or not after uploading the location to server every time, If the current location is out of the setting geo-fence circle, the tracker will send alarm and location information by SMS to the authorized phone number. If the tracker stop move, the tracker will not check geo-fence alarm. If the tracker is triggered continually, every authorized phone will receive max 3 alarm SMS per hour. The geo-fence alarm SMS is as follow:

Geo-fence Alarm, Battery: 88%

-13-

## **8. Check Alarm Setting**

Send SMS "ALARM\*123456" to the tracker number, "ALARM" is command, "123456" is password, the tracker will send back the information of the alarm setting, for example:

Shock Alarm:OFF,Geo-Fence Alarm:OFF,Over Speed Alarm:OFF,Power Down Alarm: ON, Calling:ON,SMS:ON, Battery:88%.

## **9. Cancel All Alarm Setting**

Send SMS "CANCELALARM\*123456" to tracker, "CANCELALARM" is a command, "123456" is password, the tracker will send back information "All Alarm Cancel", and cancel all the shock alarm setting in the tracker.if the password is not right, the operation is fault, the tracker will send back information "Wrong Password".<br>Note: RESET and FACTORY also can cancel all alarm setting, about the difference please see above.

## **10. Listening or Monitor sound around tracker**

Send SMS "LISTEN\*123456" to tracker, "LISTEN" is a command, "123456" is password, then the tracker will make a call back to the SMS sender, user pick up the calling and then the sound around the tracker can be listened. Hang up the calling will stop the LISTEN command.

# Platform Operation

The platform operation please refer the platform operation guide, scan the following QR code or click the website link to download the platform manual, visit website [www.999gps.net](http://www.999gps.net) and click the Manual icon also can download the platform manual.

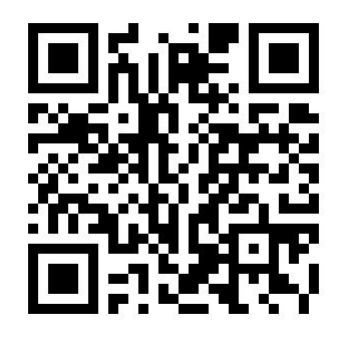

**[Platform](http://www.999gps.org/en/999GPS.net_Platform_en.doc) User Guide Word Version [Platform](http://www.999gps.org/en/999GPS.net_Platform_en.pdf) User Guide Pdf Version**

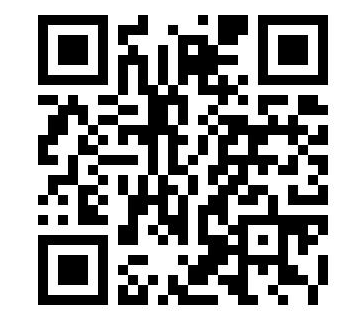

# Notes:

- 1. Please confirm that the SIM card PIN code has been disabled, it means if mobile phone use this SIM card, it is not necessary to input any password. Otherwise the tracker can not find GSM or CDMA network, the Green LED will keep ON .
- 2. This tracker use 2G GSM & 3G WCDMA network, and it upload tracking only through internet, it can not work in CDMA network CDMA2000 network, if the 4G SIM card can use in 2G GSM

or 3G WCDMA network, then this kind of 4G SIM card can be used in this tracker.

- 3. The antenna of GSM and GPS is built in tracker, please note that the install location of the tracker must can receive the GPS signal, if the OBD socket place can not receive GPS, please add an external OBD wires to install the tracker to other place. please leave away the tracker from big metal, and keep away from the magnetic components.
- 4. The GPS need 10-200 seconds to locate the position, when the GSM signal is weak or the network is very busy, the SMS maybe delay to send by the GSM network, this is normal.<br>5. The tracking data on our server will keep 6-12 months, the old data will be deleted.
- 

# Trouble Shooting

- 1. The tracker auto power off: please confirm the tracker power supply is connect properly .
- 2. After power on the tracker, the tracker RED LED keep on, and it has not any repose, and no ring, please confirm the SIM card has been installed properly, the SIM card PIN code is disable, and the SIM card has enough charge, and the mobile phone can work well in that place. If the tracker work well the Green LED will flash once every 4 seconds.
- 3. If the tracker can not upload location to website, please confirm the SIM card GPRS function is enabled, and the APN or GPRS username & password have been set properly (call the mobile phone to confirm the APN & GPRS username and password). if the tracker do not move, the tracker will not upload tracking, try to move the tracker.<br>4. If the tracker can not send back information by SMS, please confirm the SIM card has ID
- caller display function and SMS service function, and you have set the center orslave center number (only center or slave center number can send SMS), and please read the SMS information of the tracker sending back, and check the instruction & password is right or not.
- 5. Can not login the platform: use SMS to check the ID of the tracker, and try it again, if not success please contact distributor.
- 6. After go out the under ground park, some tracking maybe lost, the GSM and GPS module will take a few minutes to receive signal and re-locate, some tracking maybe lost, this is normal.
- 7. Some time some location point is lost, this is normal, in the transmit process, some point maybe is lost, but this will not happen very often.

# Specification:

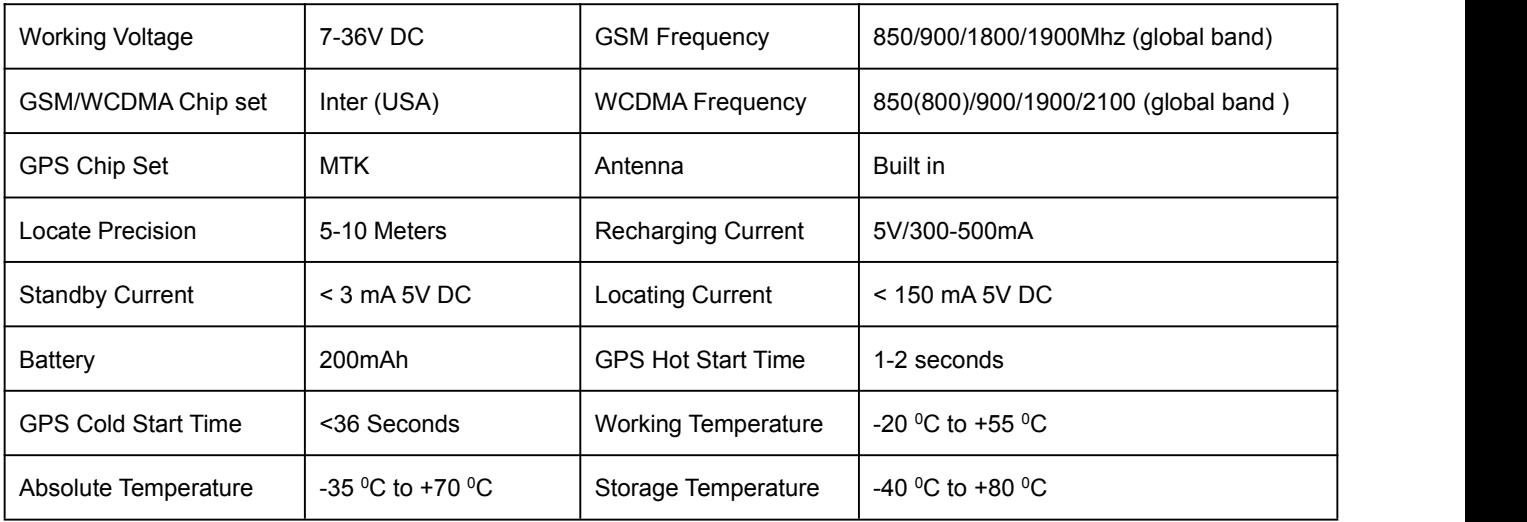

# **Warranty**

This system has been tested before sold. We strongly recommend you to get this system installed by professional. There is a one-year warranty except the following condition:

- 1. Installed, fixed, or changed by personally or unprofessional.
- 2. Warranty will eliminate if the ownership of the tracker has been changed.
- 3. Parts damaged by man-made.
- 4. Battery, adapter, wires, etc.

Warning: this device is just a auxiliary product that applying the location of current object, we have not any responsibility if you have damage or lost in using this tracker.

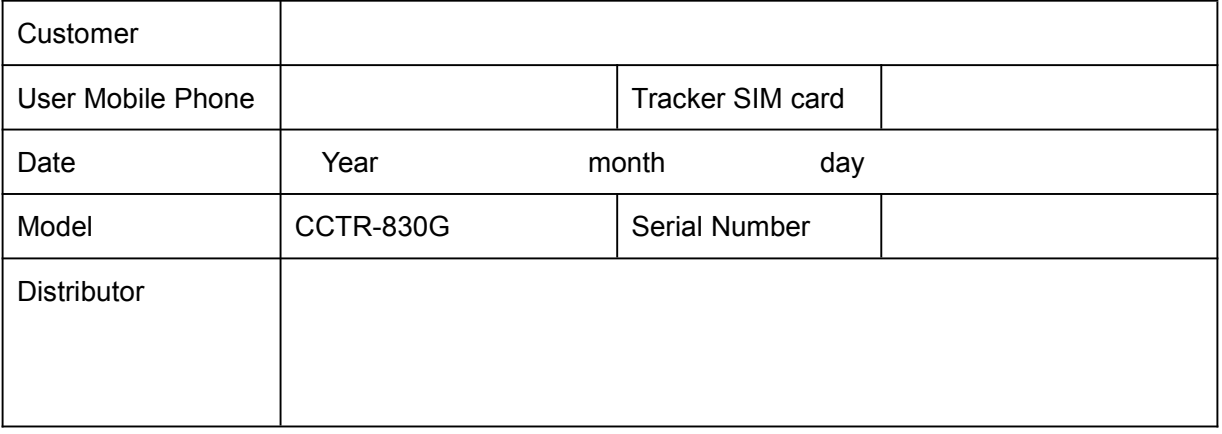

Notes: The explanation of this manual is belonged to our company, some small changes may not notice

customer, if you have any problem please contact us, thanks !

changes may not be noticed, if you have any problem please contact us, thanks!